## **Aggiungere uno sfondo al testo**

Un modo semplice per aggiungere uno sfondo sotto un oggetto testo usando solo un oggetto:

## $\pmb{\times}$

- Si aggiunge un oggetto testo in Oggetti e animazioni (O&A)
- Si fa clic su Drop Shadow nella scheda Comune di O&A
- Click on Customize in the Common Tab of O&A
- In the Drop Shadow and Glow box click on Spread
- In the dropdown menu click on "Cove Deep" or "Cove Shallow"
- Adjust the "Distance and Size"
- Click in the "Color" box and choose a background color
- Adjust the Opacity

## $\pmb{\times}$

This approach can be used for text comments to automatically add background to all text comments on all slides.

From: <https://docs.pteavstudio.com/>- **PTE AV Studio**

Permanent link: **<https://docs.pteavstudio.com/it-it/9.0/techniques/textbg?rev=1415597335>**

Last update: **2022/12/18 11:20**

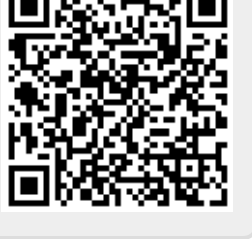